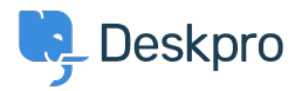

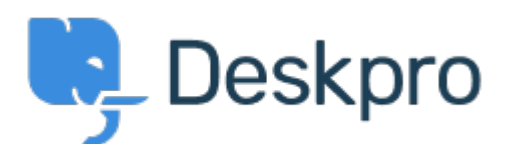

## [Help Center](https://support.deskpro.com/mt-MT) > [Community](https://support.deskpro.com/mt-MT/community) > [Bug Report](https://support.deskpro.com/mt-MT/community/browse/type-3/view-list/viewmode-compact) > [ticket fields possible issues](https://support.deskpro.com/mt-MT/community/view/ticket-fields-possible-issues)

ticket fields possible issues Finished

- michael Offenbecher
- **Forum name:** #Bug Report

<p>When you create custom layouts for tickets. Is there a way to have the ticket show up on the agent side in the same order as it is setup when filling out the ticket. It seems to rearrange the items.<br />> br /><br />> Also when you add a Multi-Select Box and have multiple choices only one choice shows up to the agent. It also only shows 1 choice to the user after they submit even though they might have selected 2 choices.</p>

Comments (2)

## **Christopher Nadeau**

12 years ago

The multi-select issues have been resolved for our next build. The layout options on agent ticketview is a limitation at the moment. We'll address this soon in one of the upcoming builds.

## **Chris Padfield**

10 years ago This is fixed in the current release.